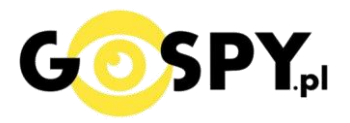

# INSTRUKCJA OBSŁUGI **KAMERA WIFI F9**

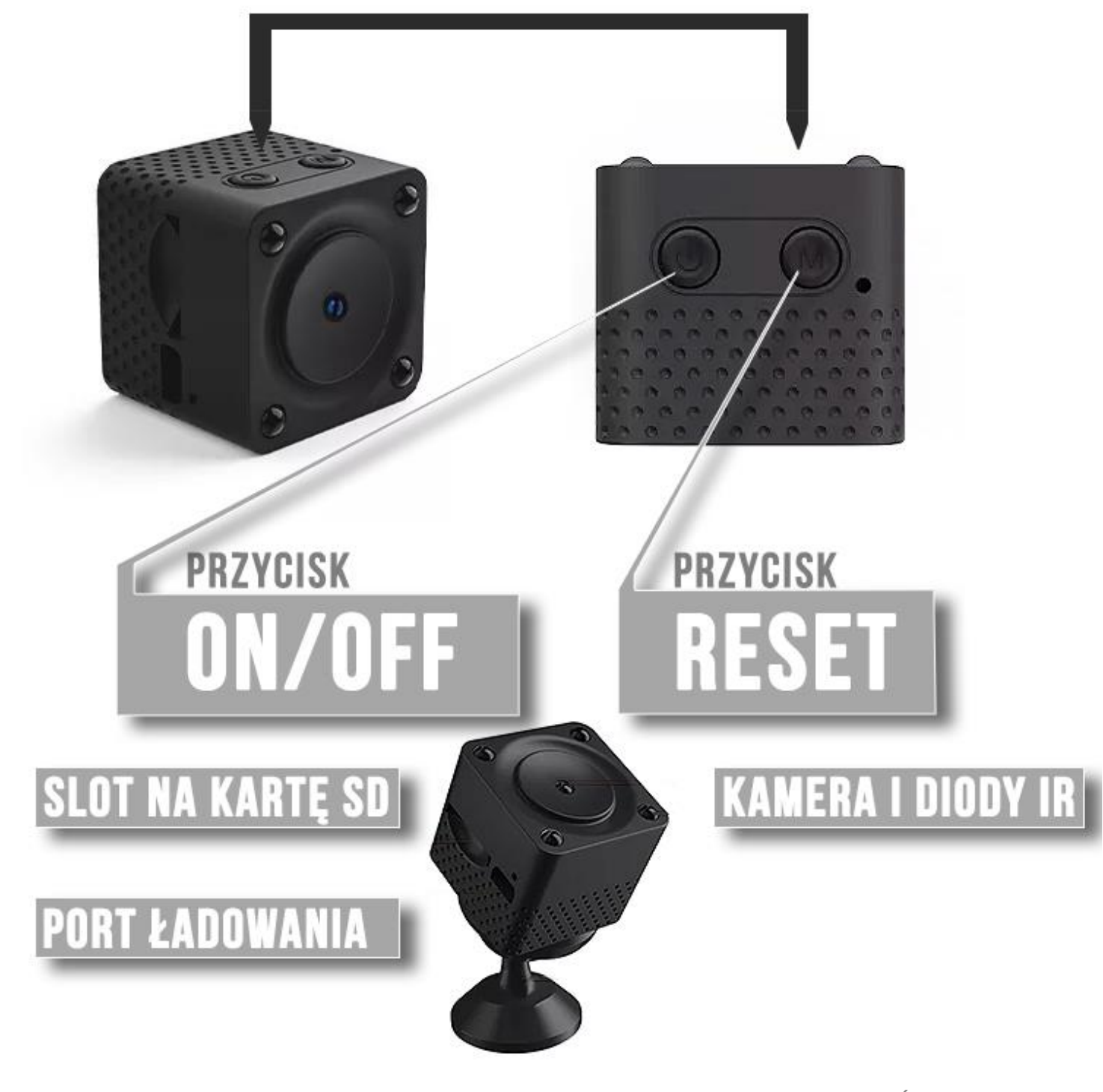

**UWAGA: MODEL KAMERY JEST BARDZO PODSTAWOWYM SPRZĘTEM, POSIADA WIELE OGRANICZEŃ TECHNOLOGICZNYCH W STOSUNKU DO MODELI LEPSZYCH ORAZ DROŻSZYCH, PROSIMY MIĘĆ TO NA UWADZĘ W KWESTII UŻYTKOWANIA ORAZ OCENY PRODUKTU.** 

**W RAZIE PYTAŃ PROSIMY O KONTAKT Z NAMI.**

1

**Najnowsze aktualizacje instrukcji czy filmów uzyskasz zawsze na naszej stronie [:](https://instrukcje.gospy.pl/?manual=330)  [KLIKNIJ BY SPRAW](https://instrukcje.gospy.pl/?manual=330)DZIĆ**

# **I. Przed pierwszym użyciem:**

- **1. Połącz kamerę do ładowania i uruchom sprzęt**
- **2. Ładowanie (Port microUSB)**  przed pierwszym użyciem kamery należy ją ładować około 4 godzin. Proces ładowania polega na podłączeniu kamery do zasilania poprzez port USB lub ładowarki sieciowej 5V 1-2A. ( sposób zalecany, czas ładowania 4h na wył lub wł kamerze )
- **3. Pobierz aplikację na swój telefon**
- **4. Wyłącz dane komórkowe w telefonie**  po pobraniu aplikacji należy wyłączyć dane komórkowe 3G, LTE na czas konfiguracji.
- 5. **Możesz włożyć do kamery kartę micro SD**  urządzenie obsługuje karty pamięci o pojemności od 8GB do 128GB. (Kamera pracuje również bez karty pamięci). *\*Kartę należy włożyć gdy sprzęt jest wyłączony.*

Aby włożyć kartę SD należy wsunąć ją do Slotu na kartę SD, należy robić to ostrożnie aby karta nie wpadła do środka kamery. Do wyjęcia karty z kamery zalecamy zastosować jakiś cienki element w celu jej wysunięcia do siebie. *(wyjęcie karty może być utrudnione przez bardzo mały slot)*

# **II. Szybki start:**

1. Włączanie/ wyłączanie - aby uruchomić kamerę **przytrzymaj przycisk ON/OFF przez ok. 2-3s**, powinna zapalić się delikatna dioda na kamerze**. Pełne uruchomienie kamery po włączeniu trwa ok. 1-2 minut i symbolizowane jest miganiem diody**.

**Aby wyłączyć kamerę należy przytrzymać przycisk ON/OFF** (ok. 5 sekund)

2. **Zainstaluj aplikację JXLCAM.** Aplikację dla systemu Android oraz iOS pobierzesz za darmo. Aby pobrać aplikację wyszukaj ją w Sklepie Play bądź AppStore.

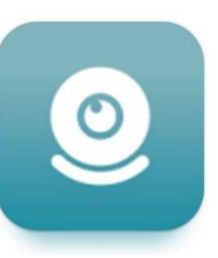

**UWAGA – aplikacja powinna mieć dokładną nazwę JXLCAM oraz ikonę\*: \*Ikona może się różnić w zależności od aktualizacji. Możesz kliknąć na ikonę w celu pobrania aplikacji.**

# **III. Podgląd Wi-Fi na telefonie:**

1. Zanim uruchomisz aplikację otwórz listę sieci WiFi w Twoim telefonie. **Odnajdź sieć Wifi o nazwie podanej poniżej**, sieć będzie miała nazwę zaczynającą się na : **BCCXXXXXXXX** a następnie ciąg cyfr i liter. **POŁACZ SIĘ Z NIĄ**

### **INFORMACJA O BRAKU INTERNETU JEST PRAWIDŁOWA**

2. Jeżeli na liście sieci Wi-Fi nie ma szukanej sieci – należy chwilę odczekać lub wykonać **RESET** kamery. W tym celu **naciśnij przycisk RESET (M) i przytrzymaj go** do momentu całkowitego zgaśnięcia diody LED **(ok. 15 sekund). Kamera zresetuje się.** 

**Proces resetowania trwa około 2 minut.** Po zresetowaniu odnajdź kamerę na liście sieci w telefonie i połącz się z nią.

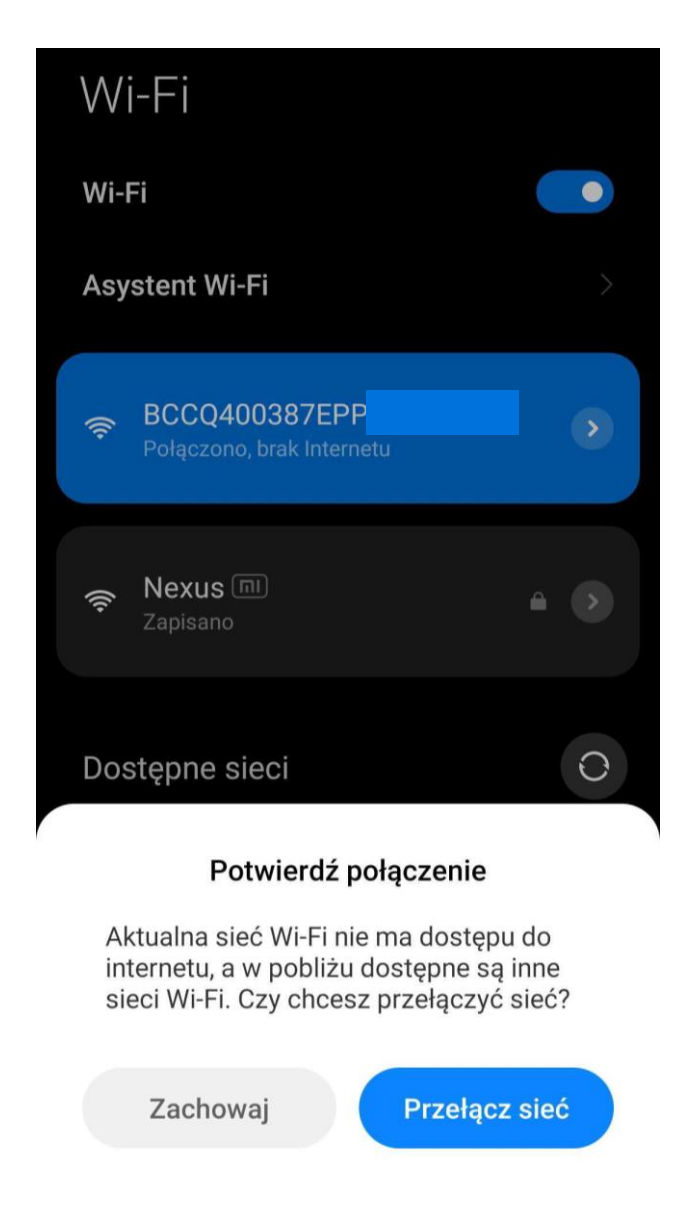

**3** a) **Gdy sieć jest połączona z informacją o braku internetu** oraz wyskoczył komunikat o zachowaniu połączenia **kliknij ZACHOWAJ** a następnie :

Uruchom aplikację **JXLCAM** – **po jej otwarciu zezwól na wszystkie elementy o które prosi.** *( jest to niezwykle ważny element aby zezwolić na dane elementy )*

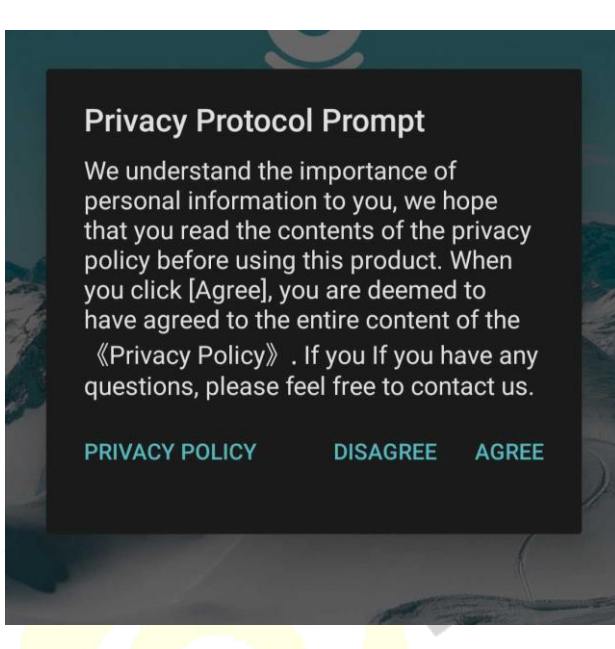

**Zatwierdź poprzez wybranie opcji AGREE**

# **IV. Podgląd z dowolnego miejsca na świecie / Podgląd Zdalny**

Wskazówki:

**\*Kamerę najlepiej umieścić do max 3-4 m od routera WIFI (źródle Internetu) podczas konfiguracji.**

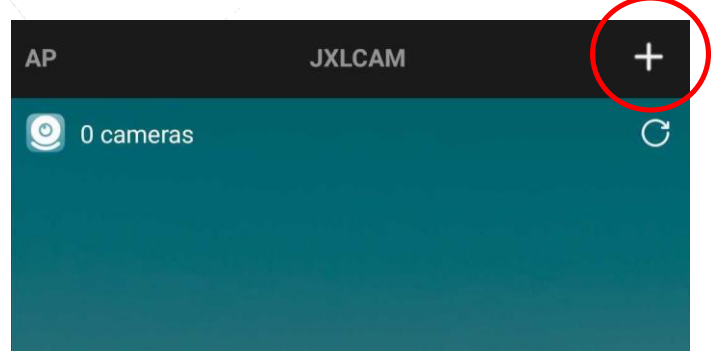

1. Wybierz PLUS w górnym rogu aplikacji a następnie wybierz AP ADD CAMERA

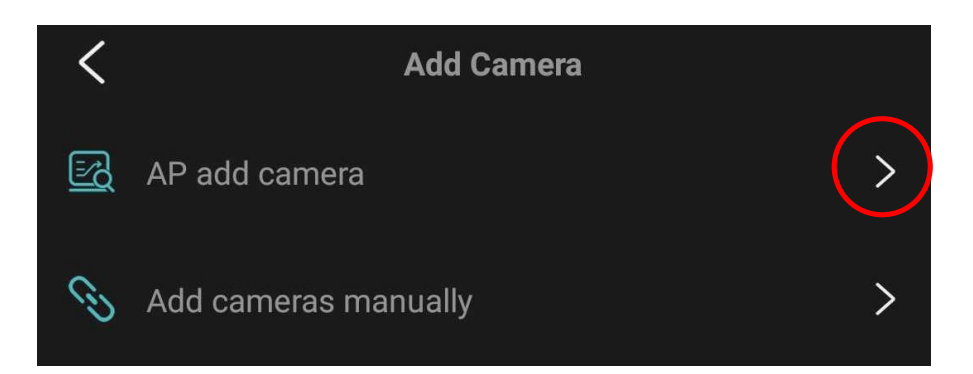

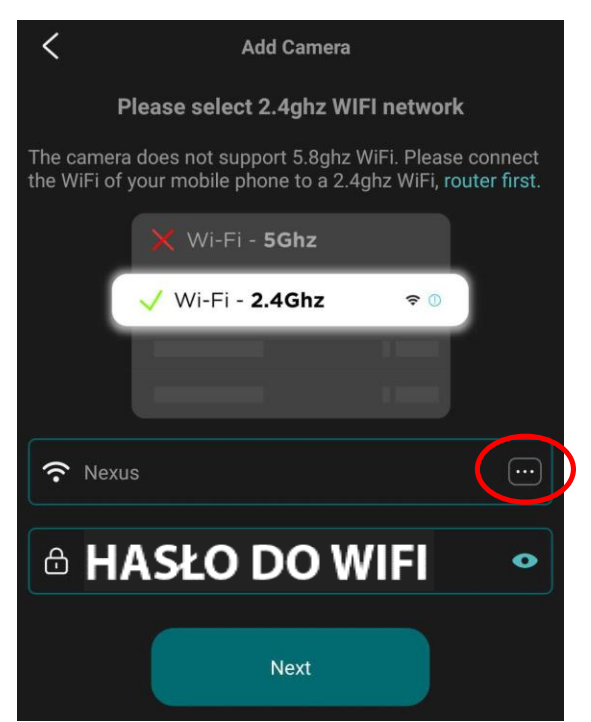

2. **Wybierz zakładkę 3 kropki** a nastęnie **połącz się z domową siecią Wi-FI** do której chcesz połączyć kamerę do obserwacji zdalnej.

Gdy połaczysz się z własną siecią wróć do aplikacji i **wpisz HASŁO DO WŁASNEJ SIECI WI-FI**. Następnie gdy hasło będzie wpisane prawidłowo **kliknij przycisk NEXT**

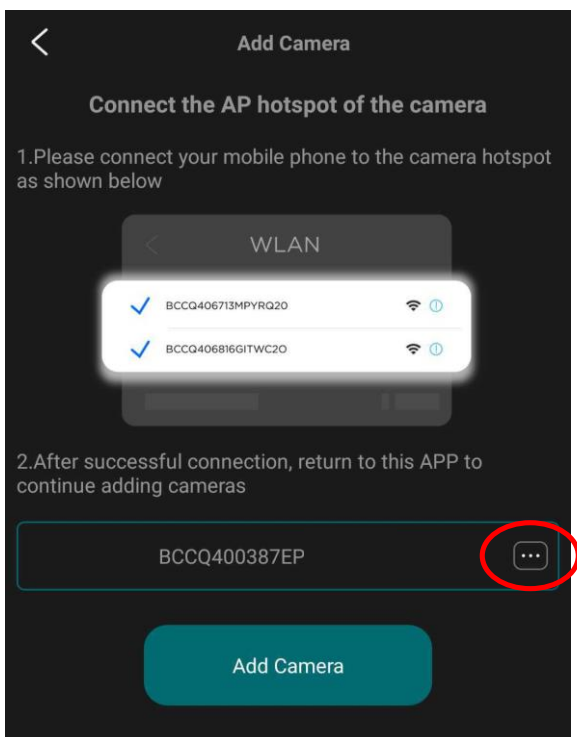

3. W następnym kroku należy ponownie połączyć się z siecią kamery o długiej nazwie. W tym celu wybierz ponownie 3 kropki i połącz się z siecią **BCCXXXXXXXX** a następnie ciąg cyfr i liter. **POŁACZ SIĘ Z NIĄ**

## **INFORMACJA O BRAKU INTERNETU JEST PRAWIDŁOWA**

Gdy wyskoczy ponownie komunikat o zachowaniu połączeni**u wybierz ZACHOWAJ** i **wróć do aplikacji.**

Gdy w aplikacji wyświetlona jest już sieć o długiej nazwie, z którą przed chwilą został połączony telefon **należy kliknąć przycisk ADD CAMERA**.

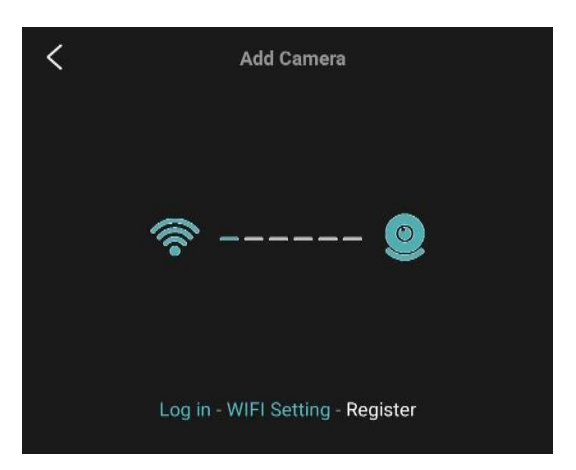

**Proces konfiguracji z routerem trwa do ok. 3 minut.** 

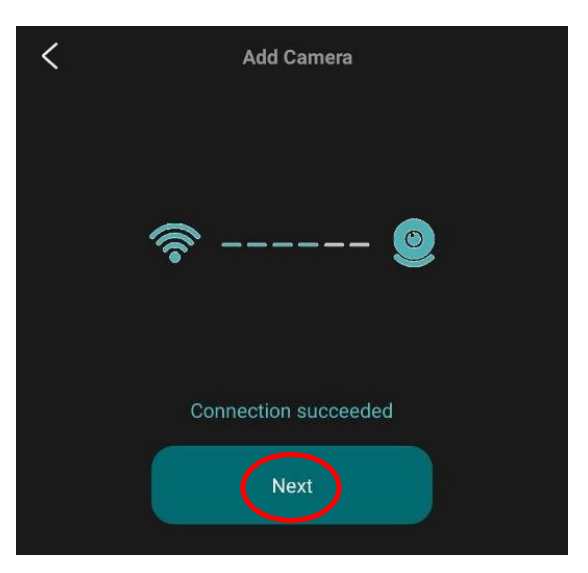

Gdy aplikacja wyświetli komunikat **CONNECTION SUCCEDED, oznacza to prawidłową konfigurację**, można wybrać opcję **NEXT by przejść dalej. W kolejnym oknie ponownie NEXT.**

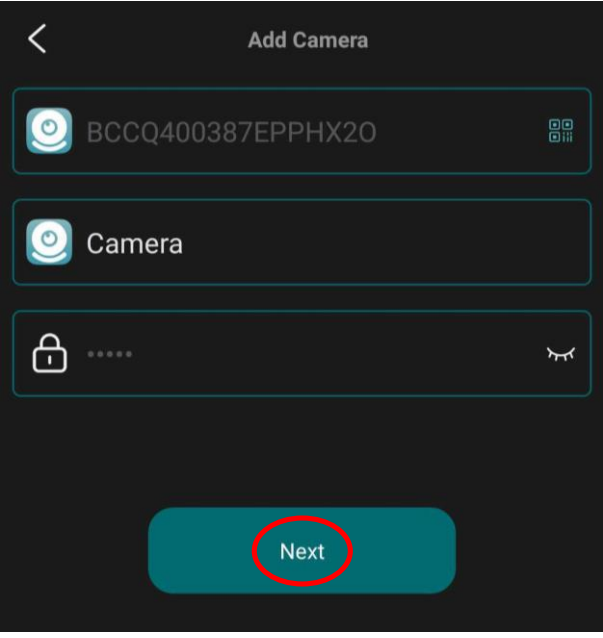

*\*UWAGA: Jeżeli konfiguracja się nie powiodła wykonaj ją ponownie poprzez reset kamery do ustawień domyślnych ( 15 sek przytrzymanie przycisku RESET (M) ) a następnie upewnij się, że :*

*- Zostały Wykonane wszystkie elementy zgodnie z instrukcją tj. wyłączenie danych komórkowych oraz w niektórych przypadkach Bluetooth.*

*- Zostało wpisane prawidłowo hasło do sieci Wi-Fi domowej*

*- Telefon na 100% jest połączony z siecią o długiej nazwie od kamery, a nie jest połączony z siecią domową. Niektóre telefony łączą automatycznie z siecią silniejszą, w takim przypadku należy zapomnieć sieć domową w telefonie lub wyłączyć tą opcję w telefonie.*

- Wyłącz aplikację z tła w telefonie i zresetuj telefon przed ponową konfiguracją.

# **V. Informacje dodatkowe – ZAPIS NA KARTĘ PAMIĘCI I DETEKCJA**

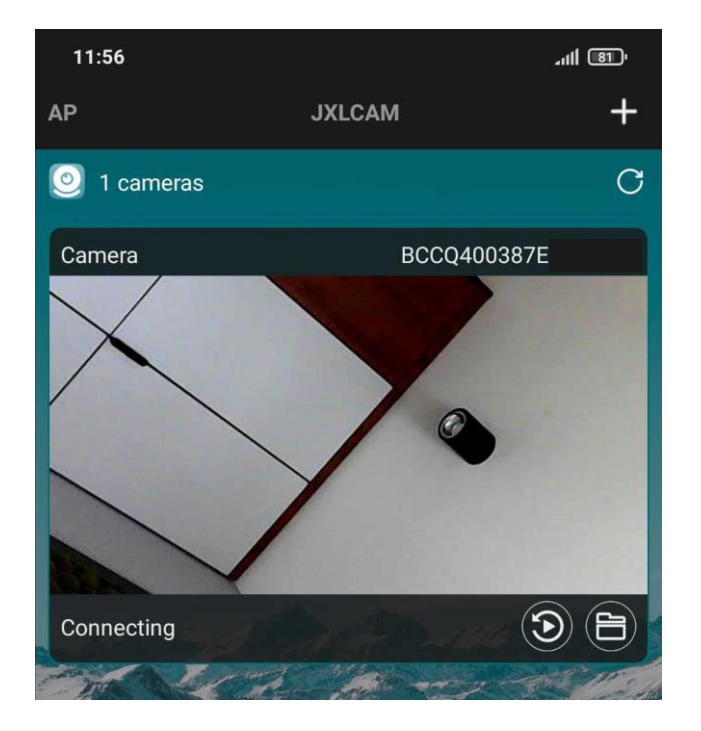

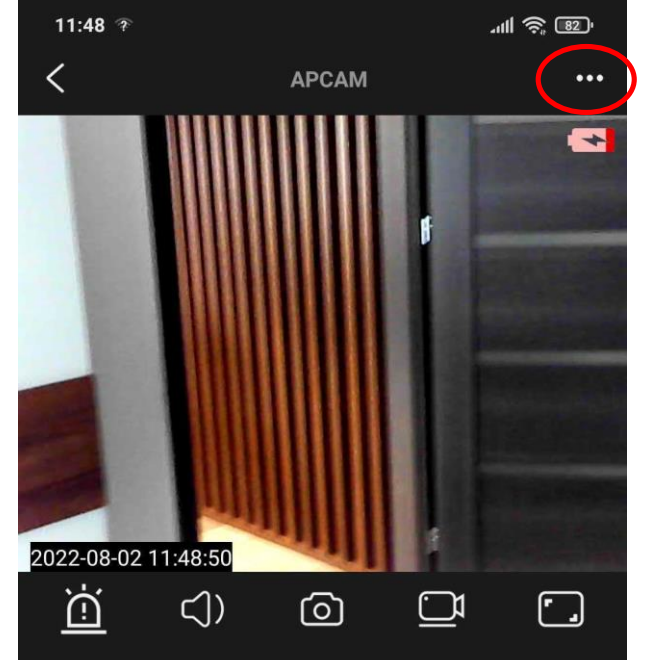

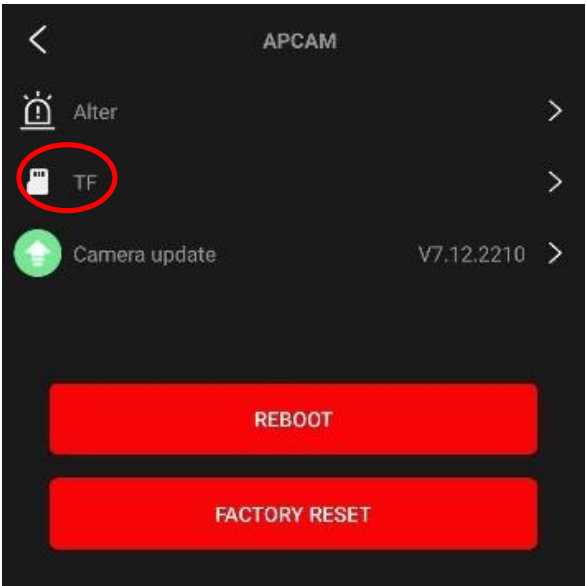

**Zapis obrazu na karcie pamięci** ( kamera obsługuje karty od 8 GB do 128GB )

**Otwórz podgląd z kamery** gdy kamera jest Online a następnie wybierz **z prawego górnego rogu 3 KROPKI.**

**Następnie wybierz opcję TF**. Pamiętaj aby wcześniej włożyć kartę SD do kamery.

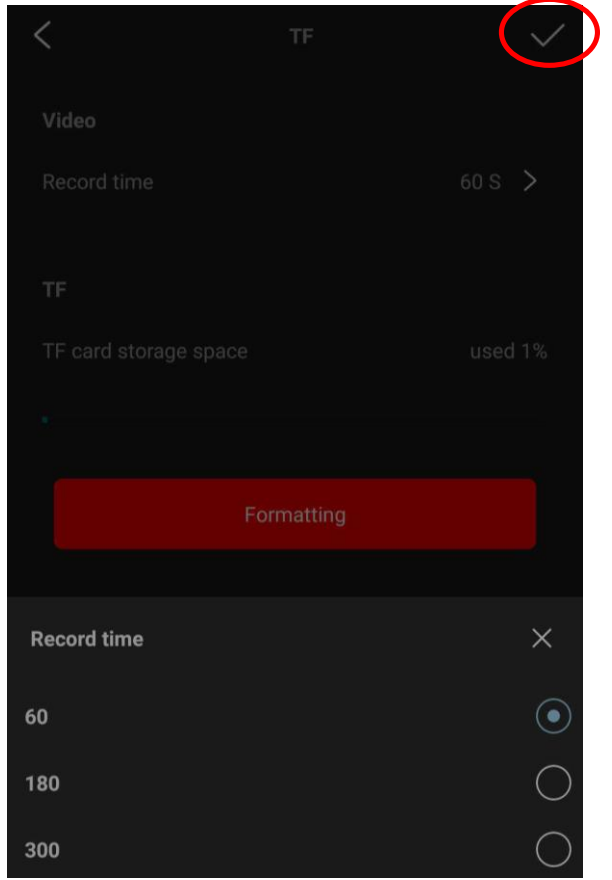

VIDEO - Nagrywanie na kartę SD - RECORD TIME - Czas nagrywania pliku do wyboru 60s, 180s lub 300 s

**Aby zatwierdzić wybór, wybierz jedną z dostępnych opcji a następnie zatwierdź przyciskiem widocznym w prawym górnym rogu.**

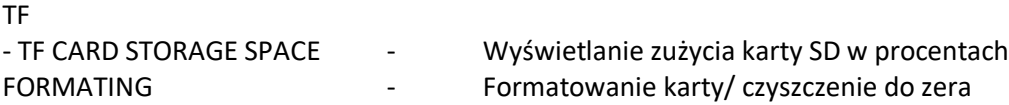

## **Detekcja Ruchu Powiadomienia i nagrywanie**

**Otwórz podgląd z kamery** gdy kamera jest Online a następnie wybierz **z prawego górnego rogu 3 KROPKI. Następnie wybierz opcję Alter**. ( FUNKCJA MOŻE WYMAGAĆ URUCHOMIENIA RĘCZNEGO DOSTĘPU DO POWIADOMIEŃ W USTWIENIACH TELEFONU DO APLIKACJI )

*Informacje mogą być dostępne w rożnych miejscach oraz o różnych nazwach w zależności od posiadanego telefonu , w Androidzie są to*

*USTAWIENIA / APLIKACJE / ZARZĄDZAJ APLIKACJAMI / JXLCAM – Zakładka Inne uprawnienia Stałe powiadomienia, Wyświetlanie na ekranie, Wyświetlaj wyskakujące okna – muszą być włączone. \* Na przykładzie Xiaomi, w innych modelach mogą znajdować się inne nazwy.*

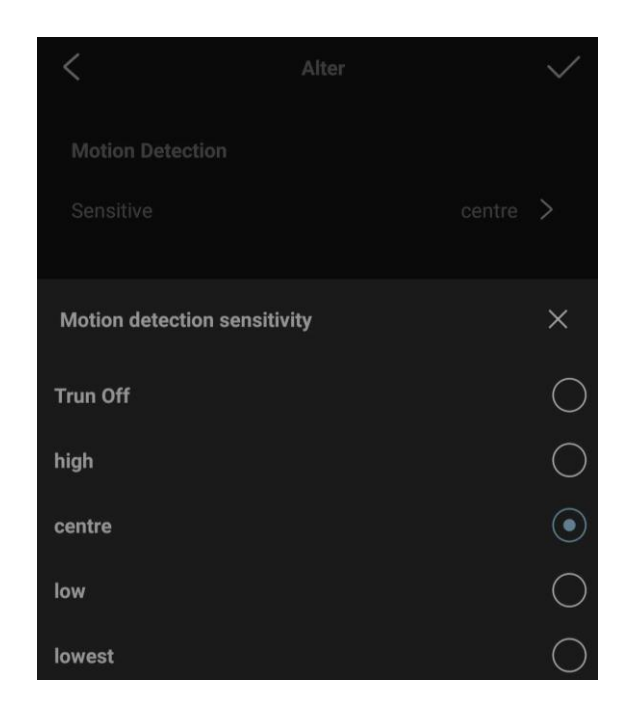

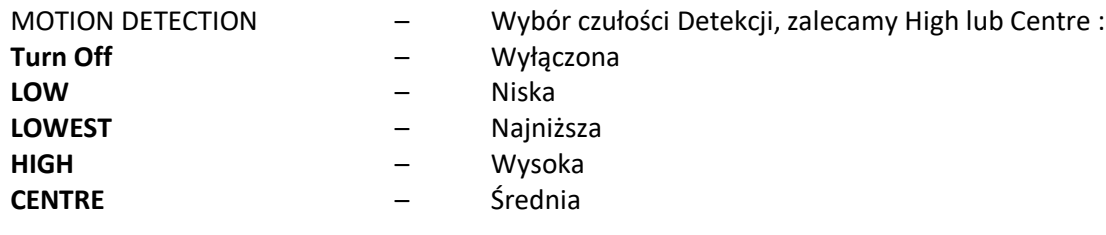

## **Aby zatwierdzić wybór, wybierz jedną z dostępnych opcji a następnie zatwierdź przyciskiem widocznym w prawym górnym rogu.**

*UWAGA: Detekcja w danym modelu kamery jest dość niskiej jakości w związku z małym kątem widzenia kamery. Jej dokładność zależna będzie od czynników oświetlenia oraz naładowania urządzenia. Funkcja ta nie wydłuża czasu pracy baterii.*

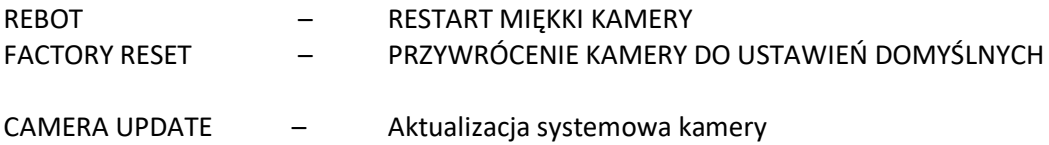

## **OBSŁUGA PODGLĄDU ONLINE**

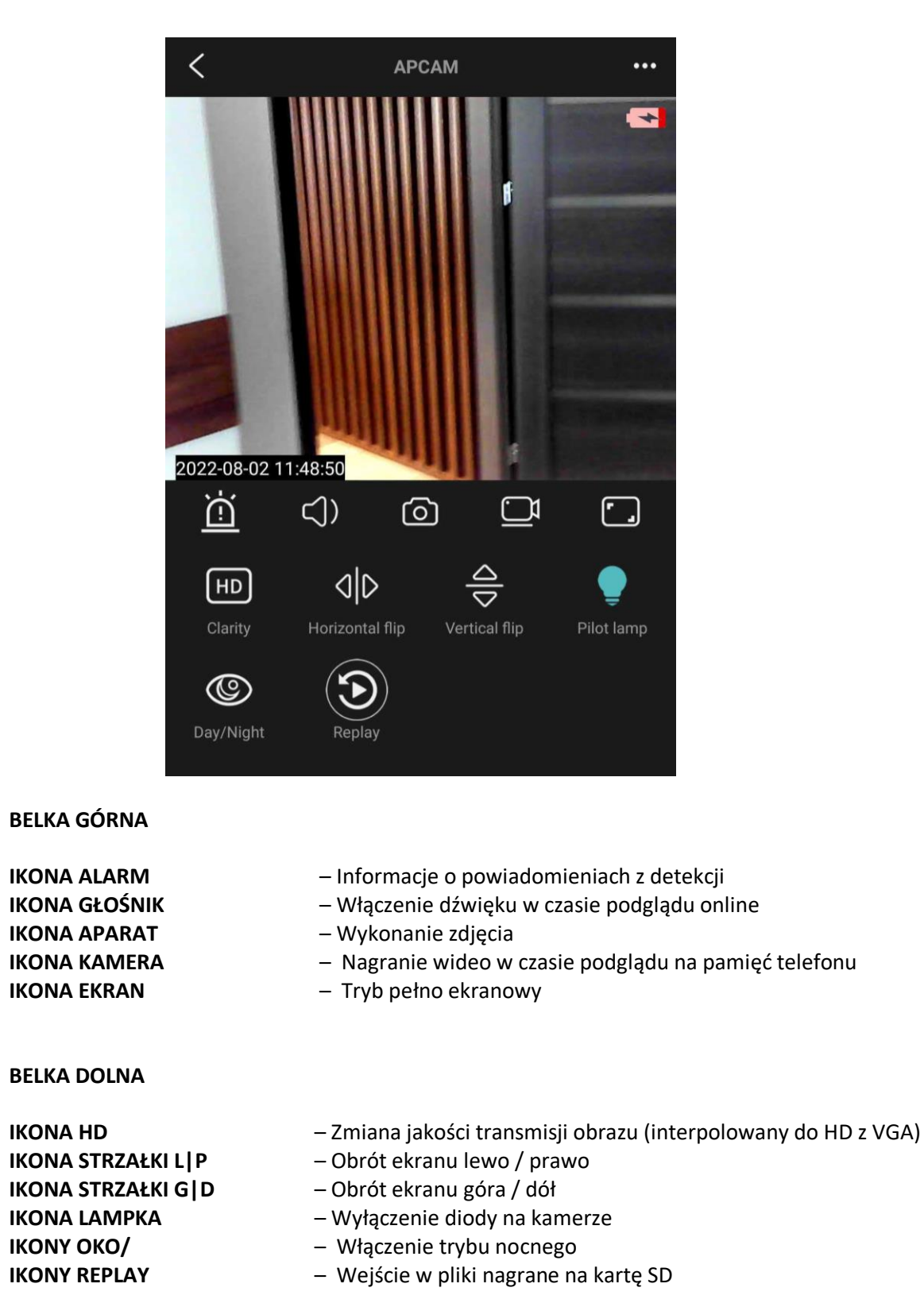

*Tryb nocny doświetla w danym modelu max do 2 m odległości.*

## **OTWIERANIE – POBIERANIE PLIKÓW Z KARTY SD NA TELEFON**

Pliki nagrane na kartę można też pobrać na telefon, wystarczy w ekranie głównym wybrać opcję PLAY:

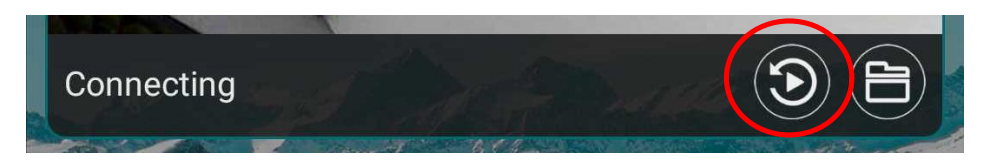

W tym elemencie będą pobrane dane z karty na aplikację, każdy z plików można pobrać oddzielnie. Będą one zawarte w folderach. Dostęp do nich jest tylko gdy kamera jest ONLINE.

## **PLIKI Z KARTY MOŻNA OTWORZYĆ RÓWNIEŻ POPRZEZ KOMPUTER**

Pliki nagrane na karcie SD zalecamy otwierać przez komputer, zalecamy otwieranie ich programem [VLC PLAYER](https://www.videolan.org/vlc/) lub WINDOWS MEDIA PLAYER

## **ROZWIĄZYWANIE PROBLEMÓW**

W sytuacji problemów technicznych prosimy wykonać następujące elementy:

- Zresetuj telefon i wyłącz aplikację wszystkie działające w tle
- Sprawdź połączenie z Internetem lub z kamerą
- Zezwól aplikacji na wszystkie elementy o które prosi podczas 1 uruchomienia
- Zrestartuj kamerę do ustawień domyślnych
- Skontaktuj się z nami mailowo lub przez czat

# **Zasilacze powyżej 2A QC (szybko ładujące) są zakazane, użycie takiej ładowarki uszkodzi kamerę mechanicznie co jest utratą gwarancji.**

# Zalecenia bezpieczeństwa i ostrzeżenia.

- 1. Należy chronić urządzenie przed działaniem promieni słonecznych, wysoką temperatura, wilgocią czy wodą. Wymienione czynniki mogą̨być przyczynązmniejszenia wydajności urządzenia jak również̇ doprowadzić́ do jego uszkodzenia.
- 2. Nie należy zdejmować obudowy urządzenia ani umieszczać w niej przedmiotów.
- 3. Nie należy używać siły ani przedmiotów mogących doprowadzić do uszkodzenia urządzenia.
- 4. Należy używać dedykowanego źródła zasilania. Stosowanie nieodpowiedniego zasilania może być przyczyną uszkodzenia sprzętu.
- 5. Nie należy podejmować prób samodzielnych napraw. W przypadku stwierdzenia usterki należy skontaktować się z autoryzowanym serwisem.
- 6. Urządzenia powinny być instalowanie w miejscach zapewniających ich odpowiednią wentylację.
- 7. Należy unikać kontaktu z substancjami oleistymi, parą wodną czy innymi zabrudzeniami. Jeżeli produkt będzie miał kontakt z wodą należy niezwłocznie odłączyć go z prądu zachowując należytą ostrożność;
- 8. Szczegółowe warunki ograniczonej gwarancji, jak i okresu jej trwania, znajdują się na stronie internetowej dystrybutora.
- 9. Firma Nexus Jarosław Gaładyk zapewnia profesjonalną pomoc techniczną związaną z oferowanymi przez siebie urządzeniami, a także serwis gwarancyjny i pogwarancyjny.
- 10. Wszelkie testy i naprawy powinny być wykonywane przez wykwalifikowanych personel. Producent nie ponosi odpowiedzialności za wszelkie szkody, powstałe przez nieautoryzowane przeróbki lub naprawy a takie działanie grozi utratągwarancji.
- 11. Urządzenie powinno być przechowywane oraz transportowane w oryginalnym opakowaniu zapewniającym odpowiedniąochronnęprzed wstrząsami mechanicznymi.
- 12. Urządzenie zostało zaprojektowane i wyprodukowane z najwyższą starannością o bezpieczeństwo osób instalujących i użytkujących. Dla zapewnienia bezpieczeństwa pracy, należy stosować się do wszelkich wskazań zawartych w tej instrukcji, jak i instrukcjach obsługi urządzeń towarzyszących (np. komputera PC)

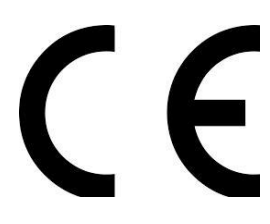

#### Deklaracja zgodności UE

**Ten produkt oraz –jeśli ma to zastosowanie –dostarczane z nim akcesoria są oznaczone znakiem "CE", co oznacza spełnianie wymagań obowiązujących zharmonizowanych norm europejskich, wymienionych w dyrektywie elektromagnetycznej.**

#### Informacja dla użytkowników o pozbywaniu się urządzeń elektrycznych i elektronicznych, baterii i akumulatorów (gospodarstwo domowe).

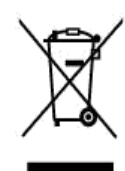

Przedstawiony symbol umieszczony na produktach lub dołączonej do nich dokumentacji informuje, że niesprawnych urządzeń elektrycznych lub elektronicznych nie można wyrzucać razem z odpadami gospodarczymi. Prawidłowe postępowanie w razie konieczności pozbycia się urządzeń elektrycznych lub elektronicznych, utylizacji, powtórnego użycia lub odzysku podzespołów polega na przekazaniu urządzenia do wyspecjalizowanego punktuzbiórki, gdzie będzie przyjęte bezpłatnie. W niektórych krajach. produkt można oddać lokalnemu dystrybutorowi podczas zakupu innego urządzenia.

Prawidłowa utylizacja urządzenia umożliwia zachowanie cennych zasobów i unikniecie negatywnego wpływu na zdrowie i środowisko, które może być zagrożone przez nieodpowiednie postępowanie z odpadami.Szczegółowe informacje o najbliższym punkcie zbiórki można uzyskać u władz lokalnych. Nieprawidłowa utylizacja odpadów zagrożona jest karami przewidzianymi w odpowiednich przepisach lokalnych.

#### Użytkownicy biznesowi w krajach Unii Europejskiej

W razie konieczności pozbycia się urządzeń elektrycznych lub elektronicznych, prosimy skontaktować się z najbliższym punktem sprzedaży lub z dostawcą, którzy udzielą dodatkowych informacji.

#### Pozbywanie się odpadów w krajach poza Unią Europejską

Taki symbol jest w ażny tylko w Unii Europejskej. W razie potrzeby pozbycia się niniejszego produktu prosimy skontaktować się z lokalnymi władzami lub ze sprzedawcą celem użyskania informacji o prawidłowym sposobie postępowania.